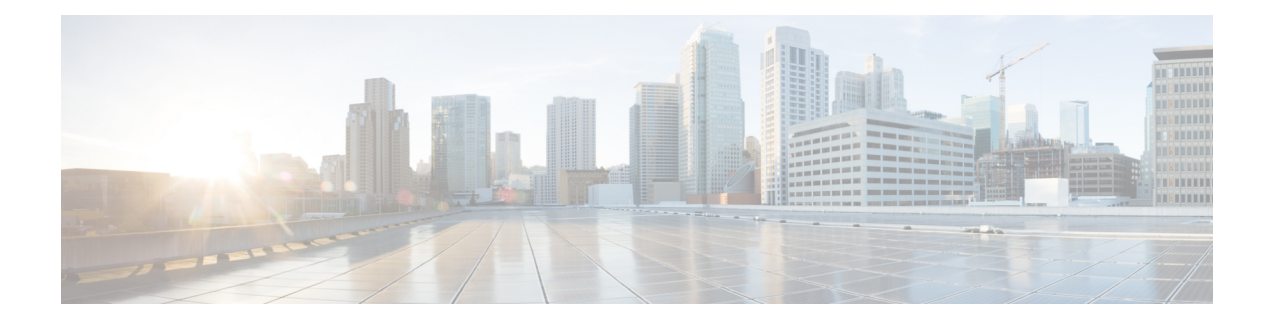

# **EVPN Single-Homing Over Segment Routing**

### **Table 1: Feature History**

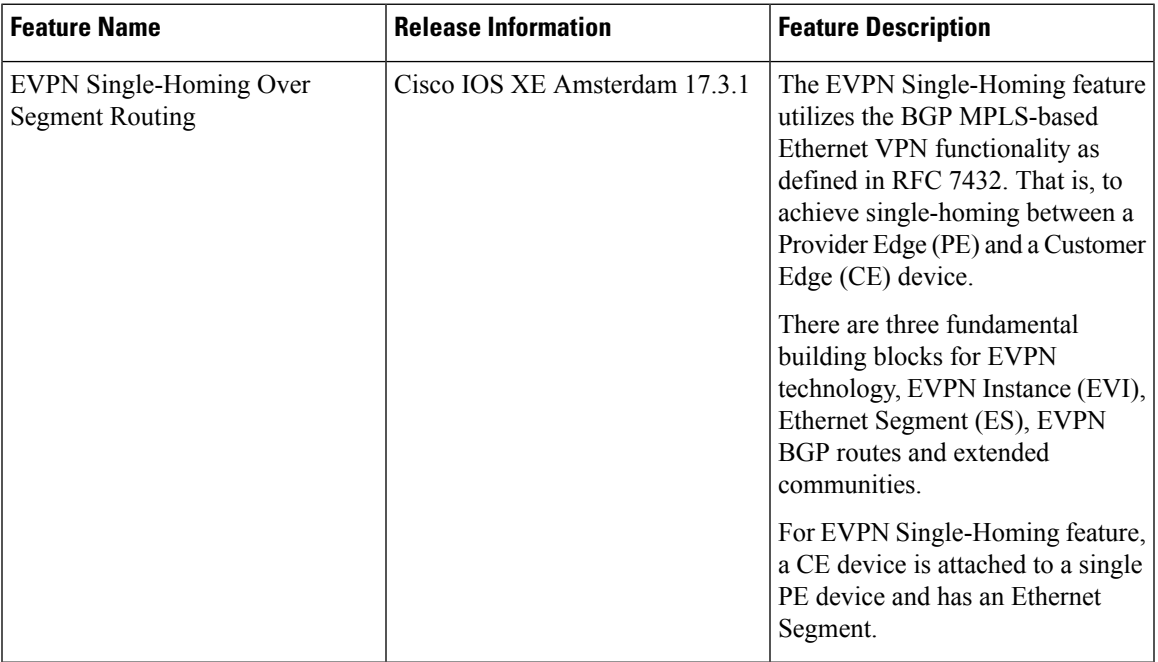

The EVPN Single-Homing feature utilizesthe functionality defined in RFC 7432 (BGP MPLS-based Ethernet VPN), to achieve single-homing between a Provider Edge (PE) and a Customer Edge (CE) device.

**Note**

• The EVPN Multi-Homing feature is not supported on the router.

- Associated devices with the Multi-Homing feature connected to the ASR 920 router are not supported.
- Information about EVPN [Single-Homing,](#page-1-0) on page 2
- Prerequisites for EVPN [Single-Homing,](#page-5-0) on page 6
- Restrictions for EVPN [Single-Homing,](#page-5-1) on page 6
- How to [Configure](#page-6-0) EVPN Single Homing, on page 7
- Verification Examples for EVPN [Single-Homing,](#page-10-0) on page 11

• Additional References for EVPN [Single-Homing,](#page-16-0) on page 17

## <span id="page-1-0"></span>**Information about EVPN Single-Homing**

## **Ethernet Multipoint Connectivity**

To achieve Ethernet multipoint connectivity, MPLS deployments traditionally rely on Virtual Private LAN Services (VPLS). A VPLS service is built with a full-mesh of pseudowires between PE devices that are part of a Layer 2 broadcast domain. A VPLS PE device performs data-plane MAC learning. For MAC learning, the VPLS PE device uses local interfaces for traffic coming from the access network and uses pseudowires for the traffic coming from the core network.

### **EVPN Multipoint Solution**

EVPN is the next generation of multipoint L2VPN solution that aligns operation principles of L3VPN with Ethernet services. Instead of relying solely on data plane for MAC Address learning, EVPN PE devices signal and learn MAC addresses over the core network using BGP, while still using data plane MAC-learning on the access side. Providers can configure BGP as a common VPN control plane for their ethernet offerings and leverage the advantages of Layer 3 VPN over VPLS.

### **EVPN Building Blocks**

There are three fundamental building blocks for EVPN technology, EVPN Instance (EVI), Ethernet Segment (ES), EVPN BGP routes and extended communities:

- EVI is a VPN connection on a PE router. It is the equivalent of IP VPN Routing and Forwarding (VRF) in Layer 3 VPN. It is also known as MAC-VRF.
- ES is a connection with a customer site (device or network) and is associated with access-facing interfaces. Access-facing interfaces are assigned unique IDs that are referred to as Ethernet Segment Identifiers (ESI). A site can be connected to one or more PEs. The ES connection has the same ESI in each PE connected to the site.
- RFC 7432 defines routes and extended communities to enable EPVN support. In Cisco IOS XE Fuji 16.8.x Software Release, Route Type 2 and Route Type 3 are supported.

In BGP MPLS-based EVPN, an EVI is configured for every PE device for each customer associated with the PE device. In this case, a customer is any customer edge device that is attached to the PE device. The CE device can be a host, a switch or a router. Each EVI has a unique Route Distinguisher (RD) and one or more Route Targets (RT).

For EVPN Single-Homing feature, a CE device is attached to a single PE device and has an Ethernet Segment with ESI=0.

### **Service Interfaces**

The following are types of EVPN VLAN service interfaces:

### **VLAN-based Service Interface**

In VLAN-based service interface, each VLAN is associated to one bridge domain and one EVI.

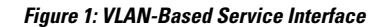

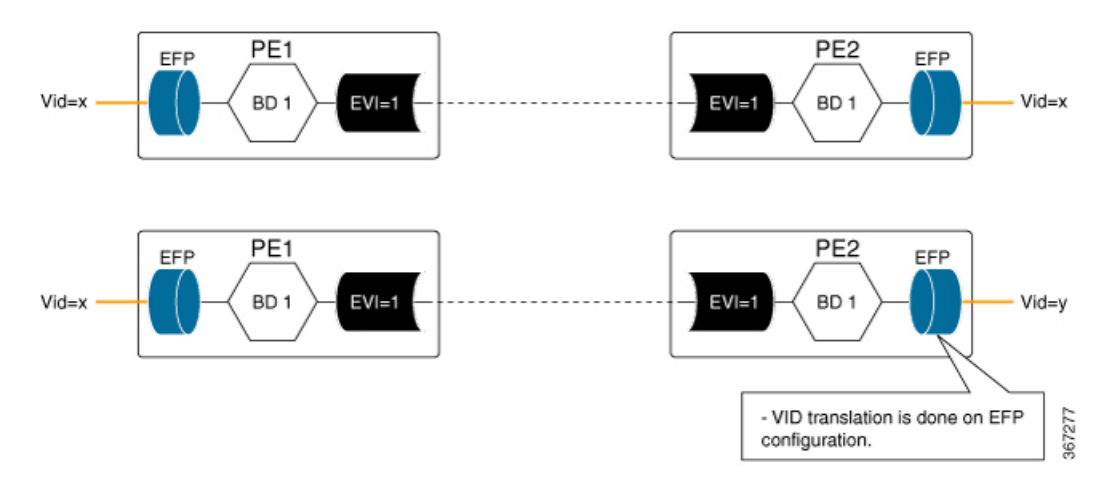

For VLAN-based Service Interface, Type 1 Route Distinguisher, a unique number used to distinguish identical routes in different VRFs, is used for EVIs as recommended by the RFC 7432. The Route Distinguishers and Router Targets, which are used to share routes between different VRFs, are autogenerated to ensure unique Route Distinguisher numbers across EVIs.

### **VLAN Bundle Service Interface**

In VLAN Bundle Service Interface, multiple VLANs share the same bridge table.

### **Figure 2: VLAN Bundle Service Interface**

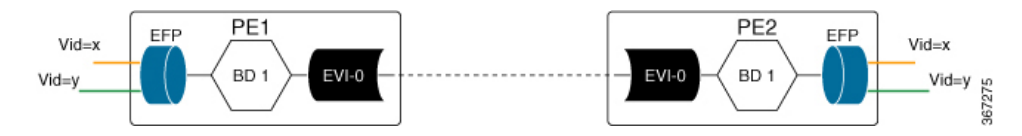

Each EVPN instance corresponds to multiple broadcast domains maintained in a single bridge table per MAC-VRF. For VLAN Bundle Service Interface service to work, MAC addresses must be unique across all VLANs for an EVI.

### **VLAN-Aware Bundle Service Interface**

For VLAN-aware Bundle Service Interface, each VLAN is associated with one bridge domain, but there can be multiple bridge domains associated with one EVI.

### **Figure 3: VLAN-Aware Bundle Service Interface**

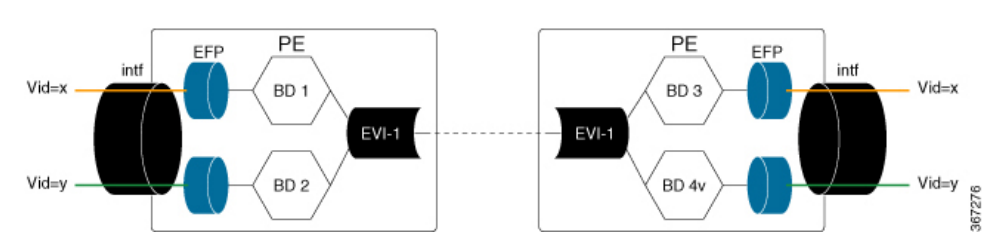

An EVPN instance consists of multiple broadcast domains where each VLAN has one bridge table. Multiple bridge tables (one per VLAN) are maintained by a single MAC-VRF that corresponds to the EVPN instance.

### **Route Types**

For EVPN Single-Homing feature, Route Type 2 and Route Type 3 are supported, as defined by RFC 7432.

### **Route Type 2 — MAC and IP Advertisement Route**

Type 2 Routes are used to advertise MAC addresses and their associated IP addresses. When a PE router learns the MAC address of a CE device that is connected to it locally, or a MAC address of a device behind the CE device, a MAC and an IP advertisement route is created.

The following table describes the header format for the MAC and IP Advertisement Route packet:

| <b>Field</b>        | <b>Value</b>                                                                                                    | Length (Octets)    |
|---------------------|----------------------------------------------------------------------------------------------------|--------------------|
| Route Type          | 0x02                                                                                                    | 1                  |
| Length              | Variable                                                                                                    | 1                  |
| EVI RD              | Type 1 (IPv4 address) RD unique<br>across all EVIs on the PE                                                       | 8                  |
| <b>ESI</b>          | Ethernet Segment Identifier                                                                                        | 10                 |
| <b>Ethernet Tag</b> | 0 or valid Ethernet Tag                                                                                            | $\overline{4}$     |
| MAC Addr Len        | 48                                                                                                    | 1                  |
| <b>MAC Address</b>  | Valid MAC address                                                                                                  | 6                  |
| IP Addr Length      | IP address length in bits: $0$ , 32 or<br>128                                                                      | $\mathbf{1}$       |
| <b>IP Address</b>   | Optional IP address                                                                                                | $0$ or $4$ or $16$ |
| Label1              | Valid downstream assigned label<br>to perform forwarding to a CE<br>device based on the destination<br>MAC address | $\overline{3}$     |
| Label <sub>2</sub>  | Specifies a second label                                                                                           | $0 - 3$            |
| <b>EVIRT</b>        | Type 0 (2byteAS) route target                                                                                      | 8                  |

**Table 2: Header format for the MAC and IP Advertisement Route packet**

• MAC Address field is populated with the CE address. **Note**

- IP address field is optional with IP Address length set to 0 bits.
- For EVPN Single-Homing feature, ESI value is always set to 0.
- In the Label field (Label1, Label2), Per-BD or Per-CE labels can be assigned.
	- Per-BD is used when PE advertises a single label for all MAC addresses learned in a given bridge domain.

**Length (Octets)** 

• Per-CE label assigns a separate label to each access port in the bridge domain.

### **Route Type 3 — Inclusive Multicast Ethernet Tag Route**

Type 3 routes are used for transporting Broadcast, Unknown Unicast, and Multicast (BUM) traffic to other PE devices across a given EVPN network instance.

The following tables describes the header format for Type 3 routes:

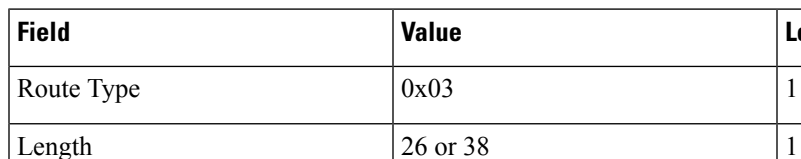

#### **Table 3: Header Format for Type 3 Route Packets**

EVI RD

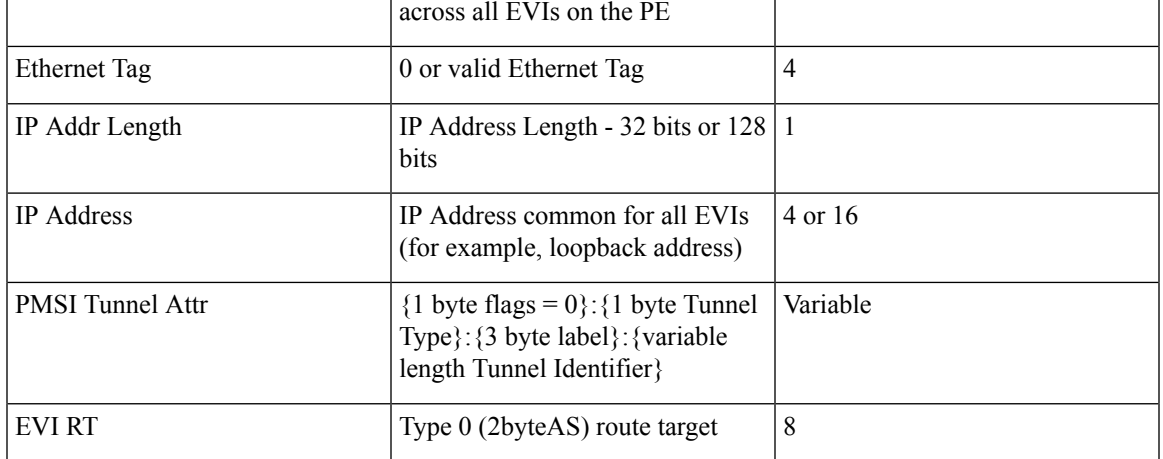

Type 1 (IPv4Addr) RD unique  $\vert 8 \vert$ 

The PE devices advertise an Inclusive Multicast Ethernet Tag (IMET) Route for every EVI-Ethernet Tag sequence. The Ethernet Tag is set to 0 for VLAN-based and VLAN-bundling service interfaces. The Ethernet Tag is set to a valid VLAN ID for VLAN-aware bundling service interface.

Type 3 route also carries a Provider Multicast Service Interface (PMSI) Tunnel attribute as specified in RFC 6514 (BGP Encodings and Procedures for MVPNs).

For Ingress Replication, the IMET route is used to advertise the label (in the PMSI Tunnel Attribute) that the other PEs can use to send BUM traffic to the originating PE device.

## <span id="page-5-0"></span>**Prerequisites for EVPN Single-Homing**

• EVI and Bridge domains must be in established state with associated MPLS labels.

## <span id="page-5-1"></span>**Restrictions for EVPN Single-Homing**

- Route Type 1 and Route Type 4 are not supported.
- Per-EVI-based labelling is not supported.
- Maximum number of supported bridge domains is 1600.
- Maximum number of supported EEPs or service instances is 8000.
- Single-Homing feature is not supported with port channel interface between Provider Edge and Customer Edge devices.
- ESI must be all 0s.
- BDI for EVPN bridge domain is not supported.
- EVPN feature does not work with VPLS template enabled.
- EVPN VC statistics not supported with default template.
- SR-TE is not supported with EVPN.
- MACSec with EVPN is not supported.
- EVPN MAC scale is limited to 20000 MACs at up to a maximum rate of 500 PPS.
- EVPN is not supported on TEFP.
- EVPN is not supported with "enable 8k efp" template.
- Logical port IDs are allotted for Broadcast, Unicast, and Multicast (BUM) traffic and Unicast traffic. So, each EVPN session with a single neighbour utilizes two lportid from the pseudowire bucket and thus, is considered as two pseudowires.
- If the EVPN session neighbour increase, there is one more resource consumed for that EFI interface.
- For VPLS, single lportid per bridge-domain is allocated for each neighbour.
- Cisco ASR 920 supports a maximum of 2048 Pseudowires overall in the system, so lportid allocation should be done accordingly and within the limit.
- MAC mobility is *not* supported for EVPN single homing.

## <span id="page-6-0"></span>**How to Configure EVPN Single Homing**

## **Configuring EVPN**

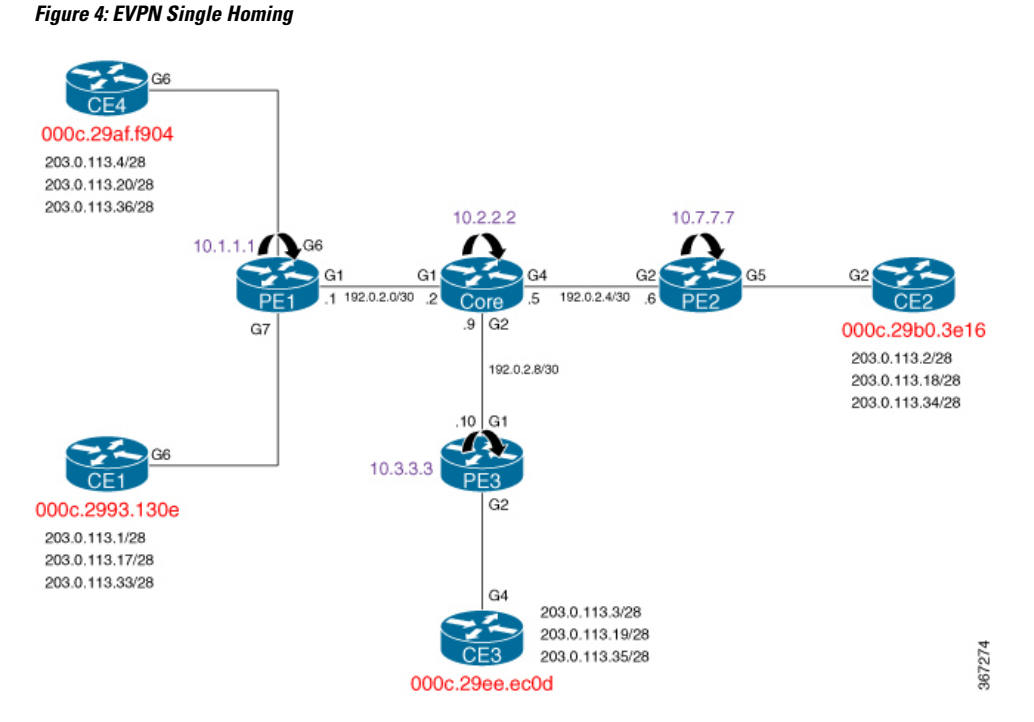

The above figure represents a simple EVPN network. Use the following steps to configure EVPN:

### **EVPN Configuration**

```
enable
    configure terminal
        l2vpn evpn
          replication-type ingress
          router-id Loopback1
          mpls label mode per-ce
         !
        l2vpn evpn instance 10 vlan-based
          route-target both 10:10
          no auto-route-target
         !
        bridge-domain 10
        member evpn-instance 10
          member GigabitEthernet 0/0/1 service-instance 10
        !
        interface GigabitEthernet 0/0/1
         no ip address
          service instance 10 ethernet
           encapsulation dot1q 200
          ¡
         ¡
        !
```
**Note**

In the above example, the **l2vpn evpn instance** command and the associated sub-mode is only required if one or more of the following apply:

- There is per-EVI configuration to be applied (for example, route targets or route distinguished)
- The EVI is VLAN-bundle or VLAN-aware.

If the EVPN instance is not explicitly configured, it is created automatically as a VLAN-based EVI with autogenerated route targets and route distinguisher.

### **Configuring L2VPN EVPN Globally and EVI on IOS-XE Router**

```
l2vpn evpn
replication-type ingress ––--> Enables ingress replication label
!
l2vpn evpn instance 10 vlan-based –--> Configures Vlan-based EVI 10
!
l2vpn evpn instance 20 vlan-bundle --–→ Configures Vlan-bundled EVI 20
!
l2vpn evpn instance 30 vlan-aware -––→ Configures Vlan-aware EVI 30
```
### **Configuring Bridge Domains on IOS-XE Router**

```
bridge-domain 10
mac aging-time 30
member GigabitEthernet6 service-instance 10 -–→ Links SI 10 on interface with Bridge-domain
10
member evpn-instance 10 ––→ Links EVI 10 with Bridge-domain 10
!
bridge-domain 20
mac aging-time 30
member GigabitEthernet6 service-instance 20 ––→ Links SI 20 on interface with Bridge-domain
20
member evpn-instance 20 --> Links EVI 20 with Bridge-domain 20
!
bridge-domain 30
mac aging-time 30
member GigabitEthernet6 service-instance 30 –-→ Links SI 30 on interface with Bridge-domain
30
member evpn-instance 30 ethernet-tag 30 –--> Links EVI 30 with Bridge-domain 30
```
#### **Configuring Access Interface on a Provider Edge**

```
interface GigabitEthernet6
no ip address
negotiation auto
service instance 10 ethernet ----> Enables service instance 10 under the physical interface
 encapsulation dot1q 10
 !
service instance 20 ethernet ––--> Enables service instance 20 under the physical interface
 encapsulation dot1q 20-21
 !
service instance 30 ethernet ––--> Enables service instance 30 under the physical interface
  encapsulation dot1q 30
```
### **Confguring Native SR for EVPN**

```
segment-routing mpls
!
set-attributes
address-family ipv4
sr-label-preferred
exit-address-family
!
global-block 17000 23999
!
connected-prefix-sid-map
address-family ipv4
4.4.4.4/32 index 19 range 1
exit-address-family
!
router ospf 10
router-id 4.4.4.4
nsr
nsf cisco
segment-routing mpls
segment-routing prefix-sid-map advertise-local
fast-reroute per-prefix enable area 0 prefix-priority high
fast-reroute per-prefix enable prefix-priority low
fast-reroute per-prefix ti-lfa
microloop avoidance segment-routing
redistribute connected
network 0.0.0.0 255.255.255.255 area 0
bfd all-interfaces
```
## **Configuring EVPN Single-Homing**

Use the following steps to configure EVPN Single-Homing:

### **Configuring BGP on Provider Edge Device, PE1**

```
enable
configure terminal
router bgp 100
 bgp router-id 10.1.1.1
 bgp log-neighbor-changes
 bgp graceful-restart
 neighbor 10.2.2.2 remote-as 100
 neighbor 10.2.2.2 update-source Loopback0
 !
 address-family ipv4
 neighbor 10.2.2.2 activate
 exit-address-family
 !
address-family l2vpn evpn –---> Enables L2VPN EVPN address family
 neighbor 10.2.2.2 activate
 neighbor 10.2.2.2 send-community both
 neighbor 10.2.2.2 soft-reconfiguration inbound
exit-address-family
```
### **Configuring BGP on Route Reflector**

```
router bgp 100
bgp router-id 10.2.2.2
bgp log-neighbor-changes
bgp graceful-restart
neighbor 10.1.1.1 remote-as 100
neighbor 10.1.1.1 update-source Loopback0
neighbor 10.3.3.3 remote-as 100
neighbor 10.3.3.3 update-source Loopback0
neighbor 10.7.7.7 remote-as 100
neighbor 10.7.7.7 update-source Loopback0
 !
address-family ipv4
 neighbor 10.1.1.1 activate
 neighbor 10.1.1.1 route-reflector-client
 neighbor 10.3.3.3 activate
 neighbor 10.3.3.3 route-reflector-client
 neighbor 10.7.7.7 activate
 neighbor 10.7.7.7 route-reflector-client
 exit-address-family
 !
address-family l2vpn evpn –---> Enables L2vpn evpn address family
 neighbor 10.1.1.1 activate
 neighbor 10.1.1.1 send-community both
 neighbor 10.1.1.1 route-reflector-client
 neighbor 10.1.1.1 soft-reconfiguration inbound
 neighbor 10.3.3.3 activate
 neighbor 10.3.3.3 send-community both
 neighbor 10.3.3.3 route-reflector-client
 neighbor 10.3.3.3 soft-reconfiguration inbound
 neighbor 10.7.7.7 activate
 neighbor 10.7.7.7 send-community both
 neighbor 10.7.7.7 route-reflector-client
 neighbor 10.7.7.7 soft-reconfiguration inbound
exit-address-family
```
### **Configuring Customer Edge and Provider Edge Interfaces**

CE1 configuration

Ш

```
interface GigabitEthernet6.10
encapsulation dot1Q 10
ip address 203.0.113.1 255.255.255.240
interface GigabitEthernet6.20
encapsulation dot1Q 20
 ip address 203.0.113.17 255.255.255.240
interface GigabitEthernet6.30
encapsulation dot1Q 30
 ip address 203.0.113.33 255.255.255.240
```
#### PE1 Configuration

```
interface GigabitEthernet6
no ip address
negotiation auto
service instance 10 ethernet
 encapsulation dot1q 10
 !
 service instance 20 ethernet
 encapsulation dot1q 20-21
 !
 service instance 30 ethernet
 encapsulation dot1q 30
```
## <span id="page-10-0"></span>**Verification Examples for EVPN Single-Homing**

Use the following command to verify that EVI and Bridge domains are in established state and to display associated MPLS labels:

```
show l2vpn evpn evi detail
EVPN instance: 10 (VLAN Based) ----> VLAN Based EVI
 RD: 10.1.1.1:10 (auto) ----> RD derived from Loopback0 of PE1
 Import-RTs: 100:10
 Export-RTs: 100:10
 Per-EVI Label: none
 State: Established ----> EVI state
 Encapsulation: mpls
 Bridge Domain: 10
   Ethernet-Tag: 0
   BUM Label: 23 ––--> Broadcast/Unknown unicast/Multicast traffic label
   Per-BD Label: 22
   State: Established –-–-> Bridge-domain state
   Pseudoports:
     GigabitEthernet6 service instance 10 ––--> Local interface part of bridge-domain
     GigabitEthernet7 service instance 10 ---\rightarrow Local interface part of bridge-domain
EVPN instance: 20 (VLAN Bundle) ––--> VLAN Bundled EVI
 RD: 10.1.1.1:20 (auto)<br>Import-RTs: 100:20
 Import-RTs:
 Export-RTs: 100:20
 Per-EVI Label: none
 State: Established
 Encapsulation: mpls
 Bridge Domain: 20
   Ethernet-Tag: 0
   BUM Label: 20
   Per-BD Label: 21
   State: Established
   Pseudoports:
     GigabitEthernet6 service instance 20
```

```
GigabitEthernet7 service instance 20
EVPN instance: 30 (VLAN Aware) ----> VLAN-Aware EVI
 RD: 10.1.1.1:30 (auto)
 Import-RTs: 100:30
 Export-RTs: 100:30
 Per-EVI Label: none
 State: Established
 Encapsulation: mpls
 Bridge Domain: 30
   Ethernet-Tag: 30
   BUM Label: 18
   Per-BD Label: 19
   State: Established
   Pseudoports:
     GigabitEthernet6 service instance 30
     GigabitEthernet7 service instance 30
```

```
Use the following command to see the L2VPN EVPN summary:
```
### PE1#**show l2vpn evpn summary**

```
L2VPN EVPN
EVPN Instances (excluding point-to-point): 3
VLAN Aware: 1
VLAN Based: 1
VLAN Bundle: 1
Bridge Domains: 4
BGP: ASN 100, address-family l2vpn evpn configured
Router ID: 2.2.2.2
Label Allocation Mode: Per-BD
Global Replication Type: Ingress
MAC Duplication: seconds 180 limit 5
MAC Addresses: 6
Local: 3
Remote: 3
Duplicate: 0
CS1#
```
Use the following command to verify that the bridge domain has learnt the local and remote MAC addresses:

```
PE1#show bridge-domain 10
Bridge-domain 10 (3 ports in all)
State: UP Mac learning: Enabled
Aging-Timer: 30 second(s) ––--> MAC aging timer for bridge-domain
   GigabitEthernet6 service instance 10
```

```
GigabitEthernet7 service instance 10
EVPN Instance 10
AED MAC address Policy Tag Age Pseudoport
    - 000C.29B0.3E16 forward static_r 0 OCE_PTR:0xe8eb04a0 –––→ Remotely learnt MAC
   000C.29AF.F904 forward dynamic c 29 GigabitEthernet6.EFP10 --→ MAC locally learnt
    000C.2993.130E forward dynamic c 26 GigabitEthernet7.EFP10
    000C.29EE.EC0D forward static r 0 OCE PTR:0xe8eb0500
```

```
\overline{\mathscr{C}}
```
**Note**

In the above output, MAC addresses with forward dynamic\_c tags are locally learned addresses and MAC addresses with forward static\_r tags are remote addresses learned through EVPN.

Use the following command to verify that EVPN manager has received the local MACs learned by the bridge domain:

| PE1# show 12vpn evpn mac<br>MAC Address EVI BD                                                                                                    |                          | ESI                                                                                                    | Ether Tag Next Hop |                              |
|----------------------------------------------------------------------------------------------------|--------------------------|----------------------------------------------------------------------------------------------------|--------------------|------------------------------|
|                                                                                                    |                          | $000c.2993.130e 10 10 0000.0000.0000.0000.0000 0$<br>$000c.29af.f904\ 10\qquad 10\qquad 0000.0000.0000.0000.0000\ 0$<br>000c.29b0.3e16 10  10  0000.0000.0000.0000.0000  0                     |                    | Gi7:10<br>Gi6:10<br>10.7.7.7 |
|                                                                                                    |                          | $000c.29ee.ec0d 10 10 0000.0000.0000.0000.0000$                                                                                                    | $\Omega$           | 10.3.3.3                     |
| PE1# show 12vpn evpn mac detail<br>MAC Address:<br>EVPN Instance:<br>Bridge Domain:<br>Ethernet Tag ID:<br>Next Hop(s):<br>Label:<br>Sequence Number:<br>MAC only present: | and the state of the Yes | 000c.2993.130e<br>10<br>10<br>Ethernet Segment: 0000.0000.0000.0000.0000<br>$\bigcap$<br>GigabitEthernet7 service instance 10<br>22<br>$\circ$<br>MAC Duplication Detection: Timer not running |                    |                              |
| MAC Address:<br>EVPN Instance:<br>Bridge Domain:<br>Ethernet Taq ID:<br>Next Hop(s):<br>Local Address:<br>Label:<br>Sequence Number:                                       |                          | 000c.29ee.ec0d<br>10<br>10<br>Ethernet Segment: 0000.0000.0000.0000.0000<br>$\bigcap$<br>10.3.3.3<br>10.1.1.1<br>19<br>$\bigcirc$                                                              |                    |                              |
| MAC only present:<br>×.                                                                                                    |                          | Yes<br>MAC Duplication Detection: Timer not running                                                                                                    |                    |                              |

 $\mathscr{D}$ 

In the above output, the next hop address of the remote MAC is the address of the provider edge device, if it is learnt remotely or the local interface if MAC address is learnt locally. **Note**

Use the following command to verify that Layer 2 Routing Information Base (RIB) has the required the MAC info:

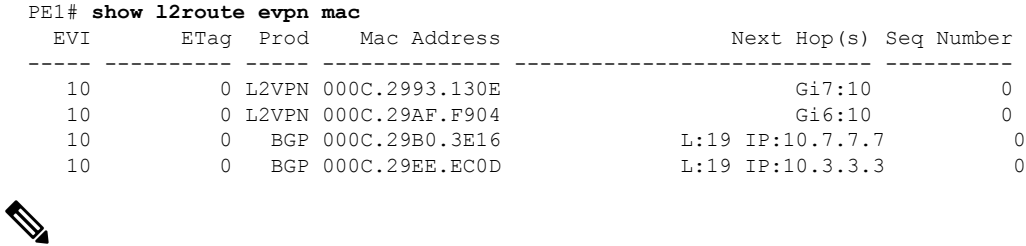

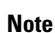

Remote MACs are learnt through BGP. In the above command output, the producer is BGP and local MACs are learned through Layer 2 VPN.

Use the following command to verify that Layer 2 FIB has received the MAC information from Layer 2 RIB, and bridge-domain and MFI are configured.

```
PE1# show l2fib bridge-domain 10 detail
Bridge Domain : 10
  Reference Count : 18
 Replication ports count : 4
 Unicast Address table size : 4
 IP Multicast Prefix table size : 4
  Flood List Information :
   Olist: Id 9225, Port Count 4
  Port Information :
   Serv Inst: Gi6:10
    Serv Inst: Gi7:10
   EVPN MPLS Encap: pathlist 107
   EVPN MPLS Encap: pathlist 101
  Unicast Address table information :
   Mac: 000c.2993.130e, Adjacency: Serv Inst: Gi7:10
   Mac: 000c.29af.f904, Adjacency: Serv Inst: Gi6:10
   Mac: 000c.29b0.3e16, Adjacency: EVPN MPLS Encap: pathlist 98
   Mac: 000c.29ee.ec0d, Adjacency: EVPN MPLS Encap: pathlist 104
  IP Multicast Prefix table information :
   Source: *, Group: 224.0.0.0/4, IIF: , Adjacency: Olist: 9226, Ports: 0
    Source: *, Group: 224.0.0.0/24, IIF: , Adjacency: Olist: 9225, Ports: 4
    Source: *, Group: 224.0.1.39, IIF: , Adjacency: Olist: 9225, Ports: 4
    Source: *, Group: 224.0.1.40, IIF: , Adjacency: Olist: 9225, Ports:
```
Use the following command to verify that the information on BGP route type 3 is sent to L2RIB:

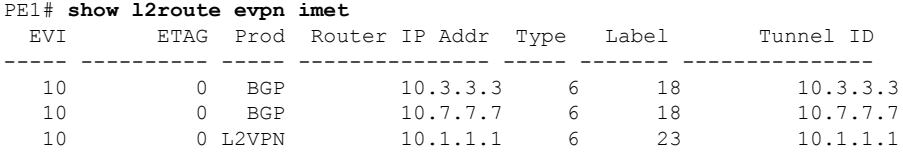

Use the following command to verify MPLS forwarding:

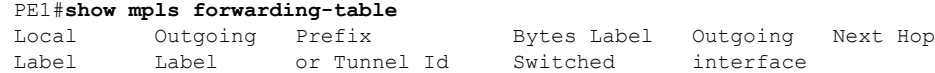

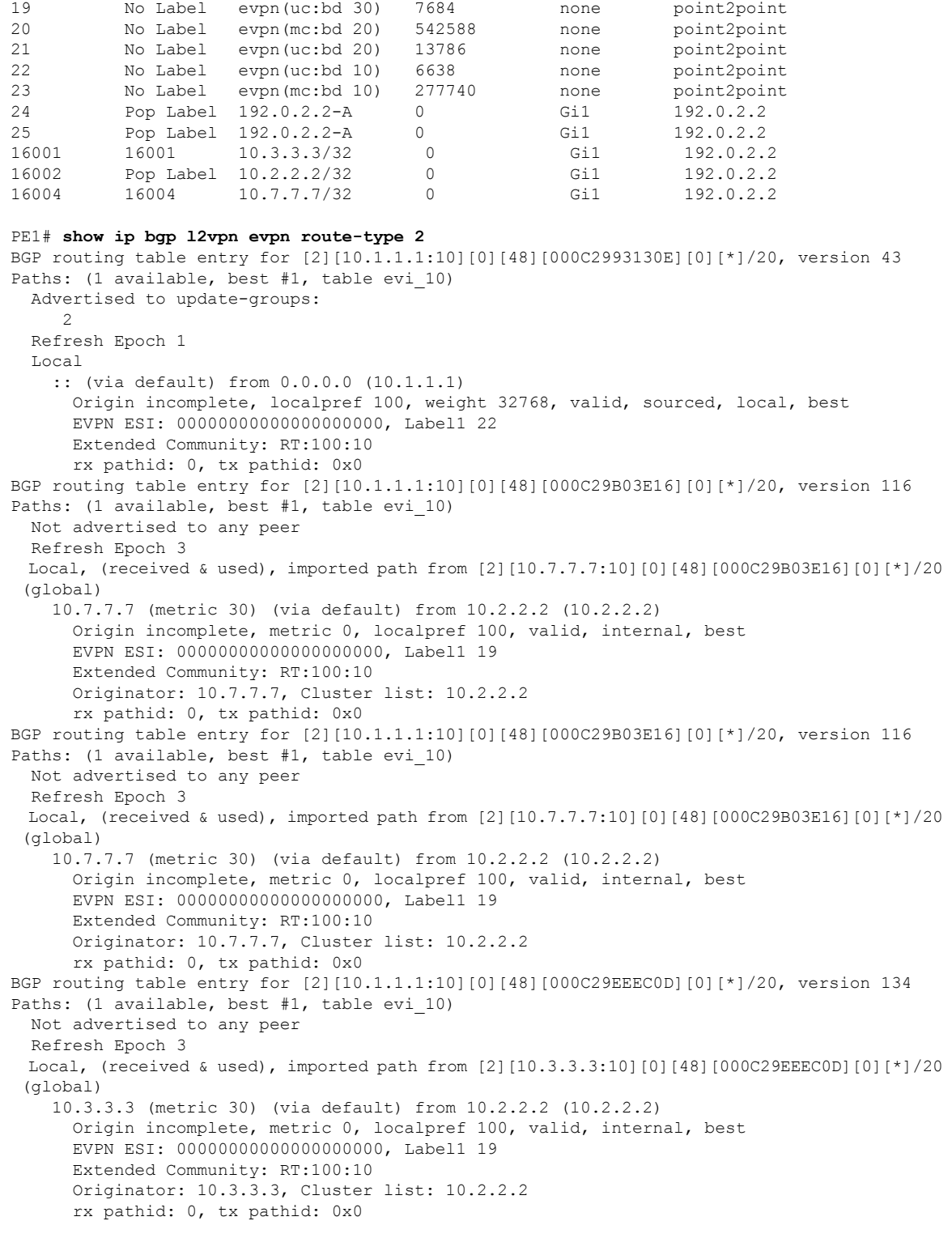

18 No Label evpn(mc:bd 30) 305042 none point2point

```
PE1# show ip bgp l2vpn evpn route-type 3
BGP routing table entry for [3][10.1.1.1:10][0][32][10.1.1.1]/17, version 41
```

```
Paths: (1 available, best #1, table evi 10)
  Advertised to update-groups:
    \overline{2}Refresh Epoch 1
 Local
   :: (via default) from 0.0.0.0 (10.1.1.1)
      Origin incomplete, localpref 100, weight 32768, valid, sourced, local, best
      Extended Community: RT:100:10
     PMSI Attribute: for EVPN, Flags: 0x0, Tunnel type: 6, length 4, label: 23 (vni 368)
tunnel parameters: 0101 0101
     rx pathid: 0, tx pathid: 0x0
BGP routing table entry for [3][10.1.1.1:10][0][32][10.3.3.3]/17, version 137
Paths: (1 available, best #1, table evi 10)
 Not advertised to any peer
 Refresh Epoch 3
 Local, (received & used), imported path from [3][10.3.3.3:10][0][32][10.3.3.3]/17 (global)
    10.3.3.3 (metric 30) (via default) from 10.2.2.2 (10.2.2.2)
     Origin incomplete, metric 0, localpref 100, valid, internal, best
      Extended Community: RT:100:10
      Originator: 10.3.3.3, Cluster list: 10.2.2.2
      PMSI Attribute: for EVPN, Flags: 0x0, Tunnel type: 6, length 4, label: 18 (vni 288)
tunnel parameters: 0303 0303
     rx pathid: 0, tx pathid: 0x0
BGP routing table entry for [3][10.1.1.1:10][0][32][10.7.7.7]/17, version 122
Paths: (1 available, best #1, table evi 10)
 Not advertised to any peer
 Refresh Epoch 3
 Local, (received & used), imported path from [3][10.7.7.7:10][0][32][10.7.7.7]/17 (global)
    10.7.7.7 (metric 30) (via default) from 10.2.2.2 (10.2.2.2)
      Origin incomplete, metric 0, localpref 100, valid, internal, best
      Extended Community: RT:100:10
      Originator: 10.7.7.7, Cluster list: 10.2.2.2
      PMSI Attribute: for EVPN, Flags: 0x0, Tunnel type: 6, length 4, label: 18 (vni 288)
tunnel parameters: 0707 0707
      rx pathid: 0, tx pathid: 0x0
```
Use the following command to verify that segment routing table details:

PE1#**show segment-routing mpls connected-prefix-sid-map ipv4**

PREFIX SID CONN MAP ALGO 0 Prefix/masklen SID Type Range Flags SRGB 10.0.0.1/32 18 Indx 1 Y PREFIX SID PROTOCOL ADV MAP ALGO 0 Prefix/masklen SID Type Range Flags SRGB Source 10.0.0.1/32 18 Indx 1 Y IS-IS Level 1 0002.0000.0001

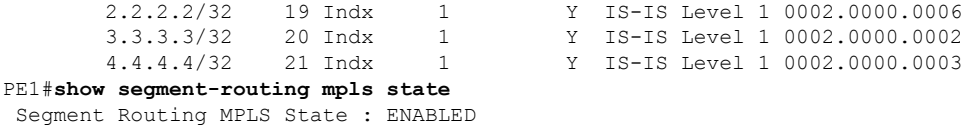

# <span id="page-16-0"></span>**Additional References for EVPN Single-Homing**

### **Standards and RFCs**

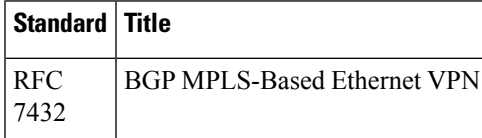

L